## KAK OOOPMUTЬ ЗАКАЗ НА ПОЛЯНЕ ГРЕЗ

1. Вы добавляете в корзину интересующие Вас сорта, нажимая кнопку "Купить"

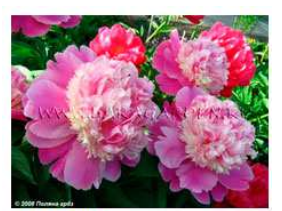

(Krekler, 1975) срок: М форма цветка: Я-А высота: 85 диаметр: 16

**Cora Stubbs** 

## 650 ₽ Купить

2. При добавлении каждого товара будет изменяться стоимость Вашего заказа рядом со значком корзины. После окончания формирования Вашего заказа необходимо нажать на значок корзины в правом нижнем углу

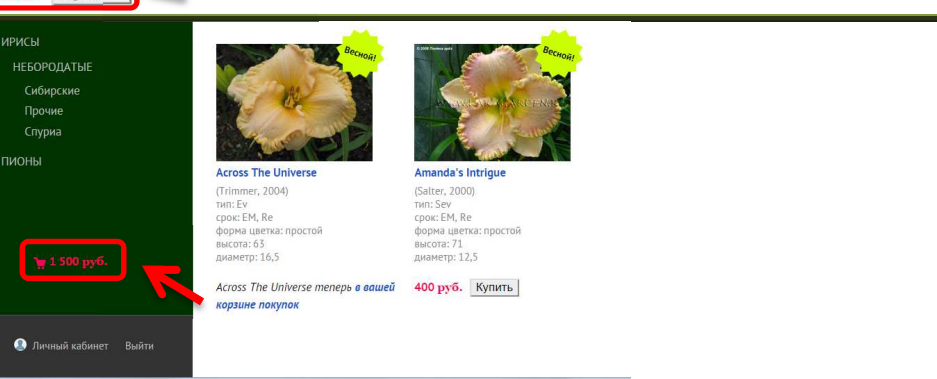

3. Откроется окно "Корзина". Проверьте правильность указанных сортов, их количества. Если необходимо – измените количество или исключите сорт из заказа. По окончании нажмите кнопку "Оформить заказ"

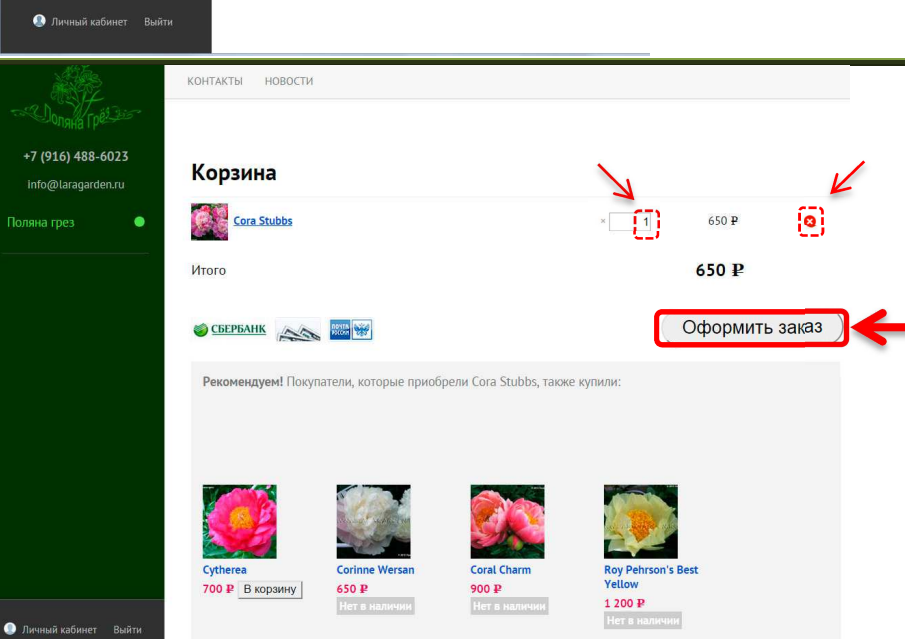

4. Откроется окно "Контактная информация". Если Вы первый раз делаете у нас заказ, оставьте выбранным пункт "Я новый покупатель". Заполните все поля (поля, отмеченные \* обязательны для заполнения). Пожалуйста, будьте внимательнее при заполнении поля "Email" – первое общение с Вами мы ведем исключительно этим способом. Затем необходимо нажать кнопку "Далее"

Если Вы выбрали пункт "Я новый покупатель" и хотите

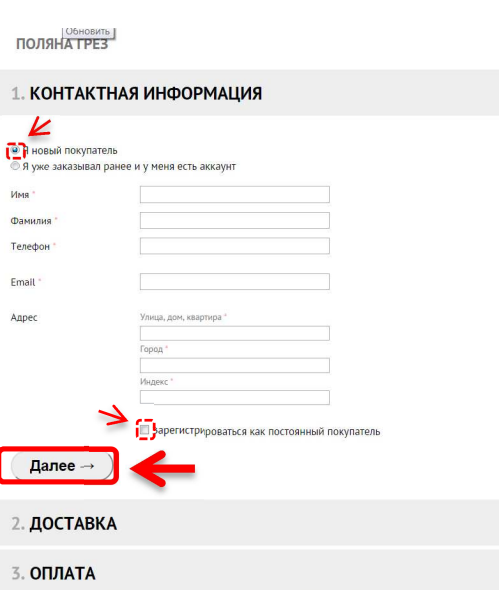

зарегистрироваться на нашем сайте, поставьте галочку на пункте "Зарегистрироваться как постоянный покупатель", после чего Вам будет предложено ввести логин и пароль для входа на сайт.

Если Вы уже зарегистрированы на нашем сайте, выберите пункт "Я уже заказывал ранее и у меня есть аккаунт". Введите Email и пароль, указанные при регистрации, и нажмите "Войти"

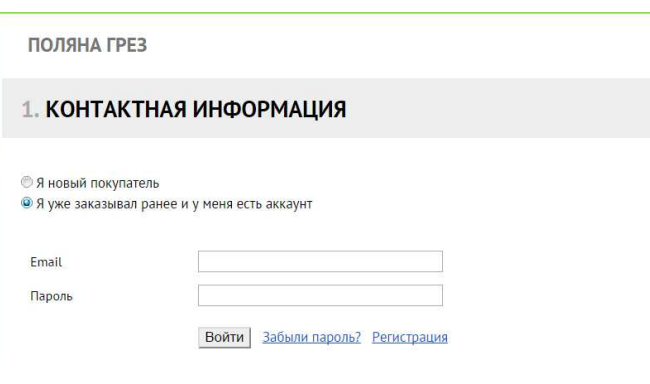

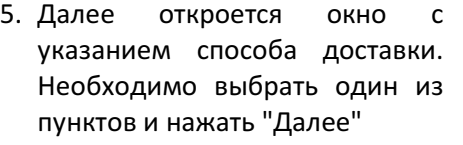

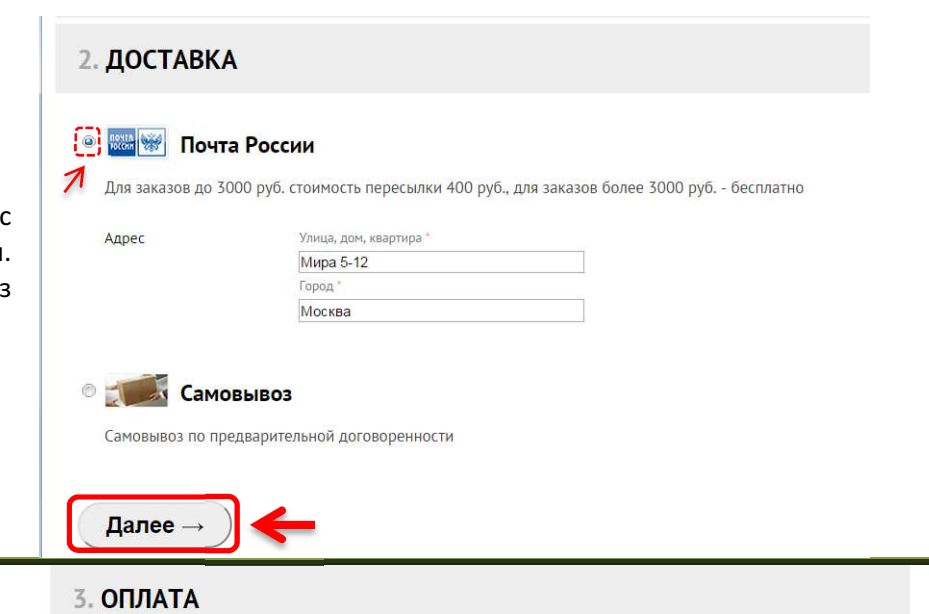

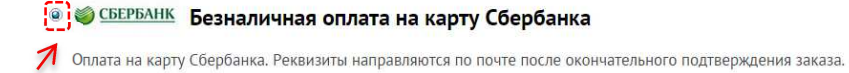

6. Далее откроется окно с указанием способа оплаты. Необходимо выбрать один из пунктов и нажать "Далее"

**В ДАТИ Наличные** Предварительная!!! 100% оплата наличными при личной встрече

## ◎ <mark>| ▒ ◎</mark> Оплата почтовым переводом

Адрес для перевода направляется после подтверждения заказа.

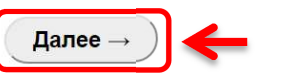

### 4. ПОДТВЕРЖДЕНИЕ

#### Получатель

#### Иван Петров

Мира 5-12, Москва, 123456, Российская Федерация

7. Откроется всей ОКНО  $\mathsf{co}\,$ информацией о Вашем заказе. Здесь Вы можете все проверить добавить любой И комментарий к заказу. Если все указано верно - нажмите кнопку "Оформить заказ".

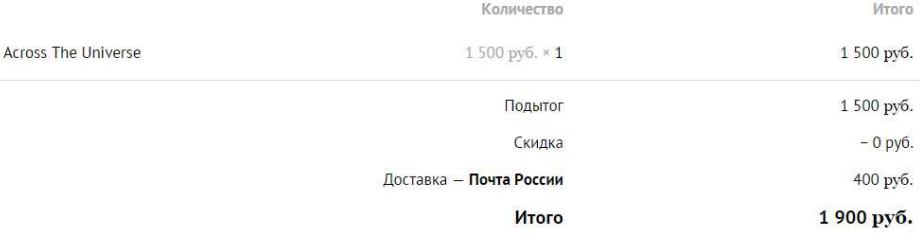

Комментарий

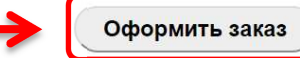

8. Если все сделано верно, то Вы увидите это сообщение, а на Вашей электронной адрес почты, указанной в пункте 4, будет направлено письмо с деталями заказа.

# Спасибо!

Ваш заказ успешно оформлен. Мы свяжемся с вами в ближайшее время. Номер вашего заказа #2015-424.

← Вернуться в магазин